# **InfoSphere Optim Workload Replay for DB2 for z/OS**

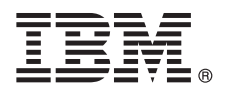

バージョン **2.1**

# クイック・スタート・ガイド

### 始めに **InfoSphere Optim Workload Replay for DB2 for z/OS** を標準インストールしてく ださい。

#### 製品概要

 $\odot$ 

InfoSphere® Optim™ Workload Replay for DB2® for z/OS® は、IBM® InfoSphere Guardium® プラットフォーム上に構築され た製品です。これは、ワークロードのキャプチャー、およびキャプチャー済みのワークロードの再生を可能にすることで、 再生された SQL ステートメントの精度と実行時間を分析し、比較します。製品 Web コンソールを使用して DB2 for z/OS データベース上でワークロードをキャプチャーし、再生します。

### **1** ステップ **1:** ソフトウェアおよび資料の入手

InfoSphere Optim Workload Replay for DB2 for z/OS バージョン 2.1 の電子イメージをダウンロードするには、 www.ibm.com の Shopz [\(https://www14.software.ibm.com/webapp/ShopzSeries/ShopzSeries.jsp\)](https://www14.software.ibm.com/webapp/ShopzSeries/ShopzSeries.jsp) にアクセスしてください。

この製品オファリングには以下が含まれます:

- v InfoSphere Optim Workload Replay for DB2 for z/OS 2.1 DVD
- v InfoSphere Optim Workload Replay for DB2 for z/OS のプログラム・ディレクトリー
- v InfoSphere Optim Workload Replay for DB2 for z/OS 2.1 プロダクト・キー CD
- v InfoSphere Optim Workload Replay for DB2 for z/OS テープ
- v IBM Workload Replay Controller for z/OS テープ
- v IBM InfoSphere Guardium V9 基本製品イメージ (64 ビット) DVD
- v IBM InfoSphere Guardium V9 製品マニュアル DVD
- v IBM InfoSphere Guardium 仮想マシン・アクティベーション・キット V9 DVD
- v InfoSphere Optim Workload Replay for DB2 for z/OS クイック・スタート・ガイド (GA88-7153-00) およびインスト ール・ガイド (GA88-7152-00) の PDF。これらの PDF を IBM Publications Center (http://www.ibm.com/e-business/ linkweb/publications/servlet/pbi.wss) からダウンロードしてください。

### **2** ステップ **2:** ハードウェアおよびシステム構成の評価

InfoSphere Workload Replay は、オペレーティング・システムと必要なすべてのソフトウェアをバンドルするためのア プライアンス・ソリューションです。この製品は、物理アプライアンスや VMware ESX などの VMware サーバーに インストールできます。インストール・プログラムは、Red Hat Linux バージョン 5.8、32 ビットまたは 64 ビット のオペレーティング・システムをサーバーまたは仮想マシンにインストールしてから、InfoSphere Guardium ソフトウ ェアをインストールします。システム要件の詳細については、*<http://www.ibm.com/support/docview.wss?uid=swg27039369>* にあるシステム要件を参照してください。

VMWare 環境をセットアップする方法については、InfoSphere Guardium インフォメーション・センターのインストー ルに関するセクションの[http://pic.dhe.ibm.com/infocenter/igsec/v1/index.jsp?topic=/](http://pic.dhe.ibm.com/infocenter/igsec/v1/index.jsp?topic=/com.ibm.guardium.software.app.install.doc/topicsV90/appendix_b_how_to_create_the_viritual_image.html)

[com.ibm.guardium.software.app.install.doc/topicsV90/appendix\\_b\\_how\\_to\\_create\\_the\\_viritual\\_image.html](http://pic.dhe.ibm.com/infocenter/igsec/v1/index.jsp?topic=/com.ibm.guardium.software.app.install.doc/topicsV90/appendix_b_how_to_create_the_viritual_image.html)、または IBM InfoSphere Guardium 仮想マシン・アクティベーション・キット V9 DVD の「*IBM InfoSphere Guardium Software Appliance Installation Guide*」を参照してください。

## **3** ステップ **3:** 基本アーキテクチャーの確認

InfoSphere Workload Replay ソフトウェア・パッケージには、ソフトウェア・コンポーネントおよびソフトウェア・ラ

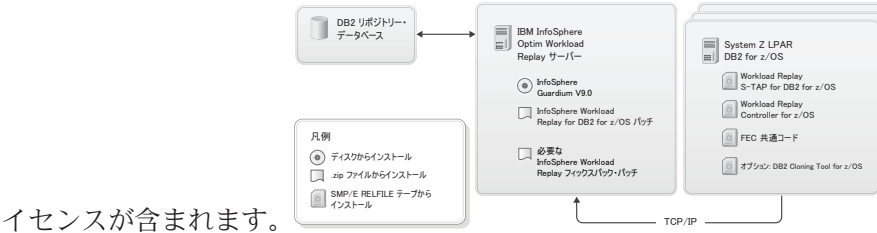

## **4** ステップ **4: InfoSphere Optim Workload Replay for DB2 for z/OS** インストールの概 要

「*IBM InfoSphere Optim Workload Replay for DB2 for z/OS* インストール・ガイド」(PDF) にある詳細な指示に従って 製品をインストールしてください。

ヒント**:** [インストール・プランナーを](http://pic.dhe.ibm.com/infocenter/caprep/v2r1/topic/com.ibm.datatools.capturereplay.install.zos.doc/topics/cr_installation_planners.html)確認してそこに記入し、各インストール手順に必要な入力の概要を把握してくだ さい。プランナーは、「インストール・ガイド」(PDF) または InfoSphere Workload Replay インフォメーション・セ ンター [\(http://publib.boulder.ibm.com/infocenter/caprep/v2r1/index.jsp\)](http://publib.boulder.ibm.com/infocenter/caprep/v2r1/index.jsp) から入手できます。

インストール・プロセスの概要詳細**:**

より詳しい概要については、インフォメーション・センターの [インストール・ロードマップの](http://pic.dhe.ibm.com/infocenter/caprep/v2r1/topic/com.ibm.datatools.capturereplay.install.zos.doc/topics/cr_zos_installation_roadmap.html)トピックを参照してく ださい。

- 1. **InfoSphere Optim Workload Replay for DB2 for z/OS** サーバーの場合**:** InfoSphere Guardium をインストール および構成します。
	- a. InfoSphere Guardium アプライアンスをインストールおよび構成し、CLI、ADMIN、および ACCESS MANAGER ユーザーのパスワードを設定します。標準インストール (システムのリブートを含む) には、最短 45 分かかります。
	- b. InfoSphere Workload Replay ライセンス・キーをインストールして、InfoSphere Guardium アプライアンス上で のキャプチャー/再生機能を有効にします。
	- c. InfoSphere Guardium CLI を使用して、InfoSphere Workload Replay バージョン 2.1 パッチをインストールしま す。
	- d. キャプチャーするワークロードに含まれる情報を定義する Capture and Replay DB2-to-DB2 ポリシーをイン ストールします。
- 2. ワークロードのキャプチャーまたは再生に使用する個々の **DB2 for z/OS** データベース・サーバーの場合**:**
	- a. オプション**:** キャプチャーを開始する直前のデータベースの状態と同等のキャプチャー・データベースのコピー を作成するために、DB2 Cloning Tool for z/OS をインストールします。
	- b. ローカルおよびネットワークのトラフィックをそのデータベースに収集するために Workload Replay S-TAP® for DB2 for z/OS を、また収集機能を制御する Workload Replay Controller for z/OS をインストールおよびカ スタマイズします。
- 3. オプション**:** InfoSphere Workload Replay を構成して、Web コンソール認証によるセキュリティーを強化し、Web コンソールを複数のユーザーが使用できるようにします。
- 4. サブシステム上でワークロードのキャプチャーおよび再生を行うための構成。

サブシステム上でワークロードのキャプチャーおよび再生を行うためには、その前に、まずキャプチャー/再生コン ポーネントをインストールした DB2 for z/OS サブシステムにデータベース接続を追加する必要があります。さら に、キャプチャー/再生 Web コンソールでワークロードのキャプチャー、ワークロードの再生、レポートの生成、 および他の操作を実行するには、サブシステム・ ユーザー ID に、サブシステムにおける正しい特権がなければ なりません。「特権の管理」ページを使用して、各サブシステムのユーザーにキャプチャー/再生特権を付与しま す。

### **5** ステップ **5:** ワークロードのレポートのキャプチャー、再生、および作成

製品 Web コンソールを使用して、1 つのデータベースからワークロードをキャプチャーし、それらを他のデータベー スで再生し、ワークロードを比較します。詳細については、InfoSphere Workload Replay インフォメーション・センタ ー[のワークロードのレポートのキャプチャー、再生、および作成を](http://pic.dhe.ibm.com/infocenter/caprep/v2r1/topic/com.ibm.datatools.capturereplay.using.doc	opicscr_capture_and_replay.html)参照してください。

#### 詳細情報

- ? 詳細については、次のリソースを参照してください。<br>・ 情報のロードマップは [http://www.ibm.com/developerworks/data/roadmaps/roadmap\\_caprep\\_21.html](http://www.ibm.com/developerworks/data/roadmaps/roadmap_caprep_21.html) にあります。
	- v トラブルシューティングの情報は [http://publib.boulder.ibm.com/infocenter/caprep/v2r1/topic/](http://pic.dhe.ibm.com/infocenter/caprep/v2r1/topic/com.ibm.datatools.capturereplay.troubleshooting.doc/topics/cr_ts_troubleshooting.html) [com.ibm.datatools.capturereplay.troubleshooting.doc/topics/cr\\_ts\\_troubleshooting.html](http://pic.dhe.ibm.com/infocenter/caprep/v2r1/topic/com.ibm.datatools.capturereplay.troubleshooting.doc/topics/cr_ts_troubleshooting.html) にあります。
	- •製品サポートは [http://www.ibm.com/support/entry/portal/Overview/Software/Information\\_Management/](http://www.ibm.com/support/entry/portal/Overview/Software/Information_Management/InfoSphere_Optim_Workload_Replay) [InfoSphere\\_Optim\\_Workload\\_Replay](http://www.ibm.com/support/entry/portal/Overview/Software/Information_Management/InfoSphere_Optim_Workload_Replay) にあります。

IBM InfoSphere Optim Workload Replay for DB2 for z/OS Version 2.1 Licensed Materials - Property of IBM. © Copyright IBM Corp. 2012, 2013.

IBM、IBM ロゴ、および ibm.com® は、世界の多くの国で登録された International Business Machines Corporation の商標です。他の製品名およびサービス名等は、それぞれ IBM または各社の商標である場<br>合があります。現時点での IBM の商標リストについては、[\(www.ibm.com/legal/copytrade.shtml\)](http://www.ibm.com/legal/copytrade.shtml) をご覧ください。

資料番号: GA88-7153-00

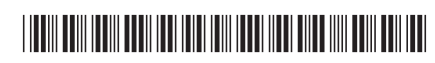